**CSVMerge Crack Keygen Full Version [Latest-2022]**

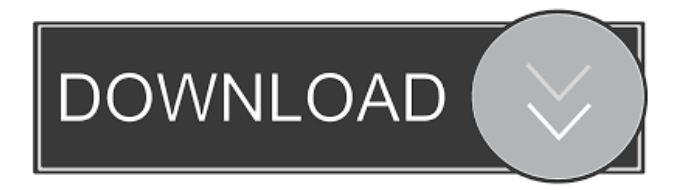

# **CSVMerge Crack + [32|64bit]**

 $=$  CSVMerge Cracked 2022 Latest Version is a very small command-line utility for merging different files into a single one (CSVMerge 2022 Crack). CSVMerge is written in PowerShell 3 or in PowerShell Core in PS format (.ps1) with dependencies and a set of I/O commands. Useful links ============= - [CSVMerge GitHub]( - [CSVMerge 2.0]( - [Test CSVMerge]( - [Get CSVMerge]( Current version: ================ CSVMerge is currently at version 2.0.0. - [Source code]( - [Changelog]( License: ========= CSVMerge is released under the MIT License. See the [LICENSE](LICENSE) file for more details. Prerequisite: ============== To run this tool, you will need PowerShell 3 or PowerShell Core (preferred). Compatibility: ============== - \*\*Windows 10\*\* - \*\*Windows Server 2016\*\* - \*\*Windows 8.1\*\* - \*\*Windows 8\*\* - \*\*Windows 7\*\* - \*\*Windows Server 2012 R2\*\* - \*\*Windows Server 2012\*\* CSVMerge can be used from the same PowerShell session that contains the files to merge. You do not need to initiate the process from a different window. If you are using CSVMerge, it is advisable that you do not use the same PowerShell session as your files to merge. File

### **CSVMerge Crack+ (LifeTime) Activation Code For Windows**

KEYMACRO - the CSVMerge Torrent Download Tool enables the user to perform two operations on CSV files: 1. Join CSV files together to form a new file. 2. Split a file into multiple CSV files by any specified character string. By default, this tool will not open or write the file after a merge. You can specify the name of the destination file in the InFile, OutFile or InOutFile arguments and specify the name of the source file in the InFile or InOutFile arguments. If you are replacing the contents of the InFile, you must use the InOutFile argument instead. Specify the path to the input file in the InFile argument. Specify the path to the output file in the OutFile or InOutFile argument. All arguments except InFile, OutFile and InOutFile may be either files or the names of the files. Examples: - if the input file (source.csv) is on the drive F:\ and the output file (destination.csv) is on drive D:\, then: \set InFile F:\source.csv \set OutFile D:\destination.csv - if the input file is on drive D:\ and the output file is on drive F:\, then: \set InFile D:\source.csv \set OutFile F:\destination.csv If you use the InOutFile argument, then the destination file is left unchanged and the source file is written to the destination file. NOTE: It is generally best to use the InOutFile argument when splitting large files or files with a large number of records. See the help for more details on all possible options. See the help for an example command line. Using the Main application: 'Compile-time: CSVMG.EXE -o CSVMG.EXE -x -dON -w (set debug to off) 'Run-time: CSVMG.EXE -i in.csv -o out.csv -s se.csv -d ON -w 'Compile-time: CSVMG.EXE -o CSVMG.EXE -x -dON -w (set debug to off) 'Run-time: CSVMG.EXE -i in.csv -o inout.csv -o out.csv -s se.csv -d ON -w 77a5ca646e

## **CSVMerge Torrent For PC**

A tiny console application that can be used to merge CSV files (separated by line breaks). It reads the given CSV file into memory as a stream, and lets the user select which file to merge by name or type. If a file name or type is given, it reads the files in a folder by that name or type. Otherwise it merges all files into one single file. A CSV file is just a plain-text file with comma or tab as a separator, for example: Field1, Field2, Field3,..., FieldN CSVMerge Command Line Usage: CSVMerge.exe [Options] {input} {output} Options: -h Display this help message. --help Display this help message. -i Merge by input file name. If input name is 'default', uses the default input file name. --input Merge by input file name. If input name is 'default', uses the default input file name. --inputdir Merge by input file name. If input name is 'default', uses the default input file name. --output Merge by output file name. If output name is 'default', uses the default output file name. --outputdir Merge by output file name. If output name is 'default', uses the default output file name. --help Display this help message. --version Display this version number. Examples: Merge

### **What's New In?**

CSVMerge is an easy and fast tool to merge and compare CSV files. What makes it unique is that it offers you a very tiny console application to merge or compare files. The main purpose is to merge similar files with minimal effort or compare the difference between a set of files. Features: • It's an easy to use tool with a small command line interface • Very small, and lightweight tool • It's very user-friendly and will save your time • It's a console application, so it will run from any Windows environment without the need of any installation  $\cdot$  It's simple to use: one command to compare, merge, or create new files. CSVMerge is an easy and fast tool to merge and compare CSV files. What makes it unique is that it offers you a very tiny console application to merge or compare files. The main purpose is to merge similar files with minimal effort or compare the difference between a set of files. CSVMerge is an easy and fast tool to merge and compare CSV files. What makes it unique is that it offers you a very tiny console application to merge or compare files. The main purpose is to merge similar files with minimal effort or compare the difference between a set of files. Description: It's a simple, no-hassle way to sync all your.sql files in one convenient location. sqlSync will sync the following properties in all.sql files: • File location • File name • Line number • Content There are two ways to make use of sqlSync. First, from the right-click menu in Windows Explorer, select the option "Synchronize SQL files." sqlSync will synchronize all.sql files in a folder to a new destination. Second, run sqlSync from the command line. The command line syntax is: sqlSync [OPTIONS] [SOURCE] [DESTINATION] [SOURCE\_FILES] [DESTINATION\_FILES] [DESTINATION\_FILE\_TYPE] It's a simple, no-hassle way to sync all your.sql files in one convenient location. sqlSync will sync the following properties in all.sql files: • File location • File name • Line number • Content There are two ways to make use of sqlSync. First, from the right-click menu in Windows Explorer, select the option "Synchronize SQL files." sqlSync will synchronize all.sql files in a folder to a new destination. Second, run sqlSync from the command line. The command line syntax is: sqlSync [OPTIONS] [SOURCE] [DESTINATION] [SOURCE\_FILES] [DESTINATION\_FILES] [DESTINATION\_FILE\_TYPE] Description: CSVMerge is

### **System Requirements:**

Supported Resolution: 1920x1080 / 1080x1920 / 1280x800 CPU: 4Ghz+ RAM: 4GB or more GPU: NVIDIA GTX 970 / AMD HD 7970 / AMD HD 7870 / Nvidia Geforce GTX 660 / AMD HD 6770 2GB / NVIDIA Geforce GTX 690 Sound: 3.5mm Headphone Peripherals: Mouse / Keyboard Control

<https://toronto-dj.com/advert/elemental-browser-crack-x64/> <https://www.droptheleash.ca/wp-content/uploads/2022/06/beruile.pdf> <https://williamscholeslawfirm.org/wp-content/uploads/2022/06/gerdar.pdf> <https://cryptic-anchorage-87127.herokuapp.com/ellsaden.pdf> <https://www.lbbskin.com/human-health/autocad-map-3d-3-22-with-key-x64-updated-2022/> <https://www.voyavel.it/dice-roller-c-crack-free/> <http://vietditru.org/advert/solution-crack-full-version-x64/> <https://richard-wagner-werkstatt.com/2022/06/06/blumind-pc-windows/> <http://ecolovy.net/wp-content/uploads/2022/06/derlav.pdf> <https://www.invertebase.org/portal/checklists/checklist.php?clid=6069>